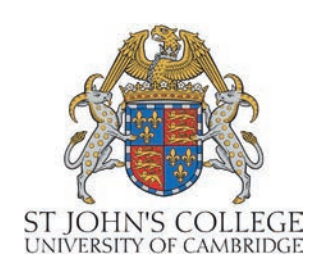

# **St John's College Library Guide to Services**

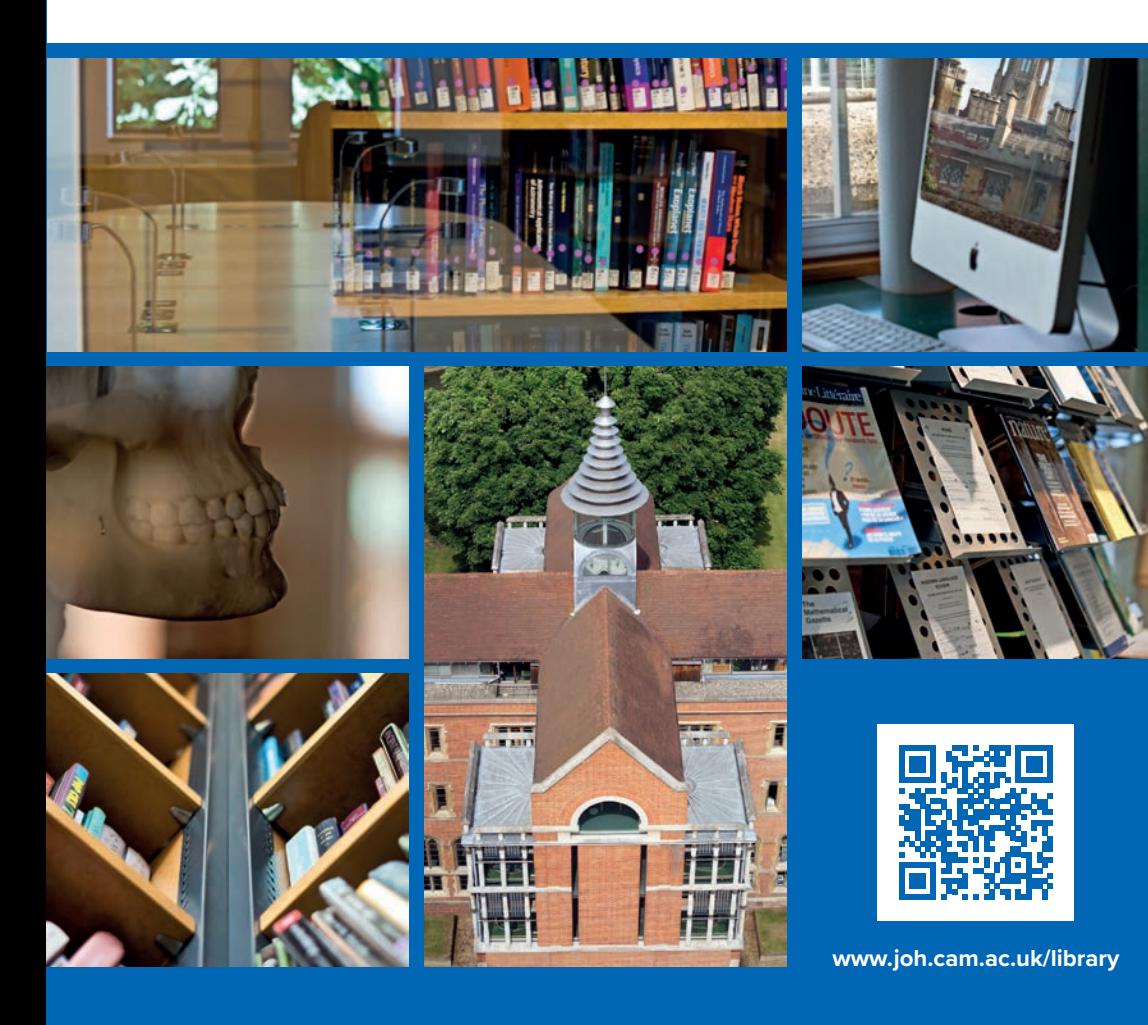

# **At a glance**

## **Working Library**

- •24/7 access for College members
- •120,000 books, journals, maps and AV items on open access
- •150 reader spaces
- •Computing, printing, scanning and Wi-Fi facilities
- •Staffed Mon-Fri, 9am-5pm

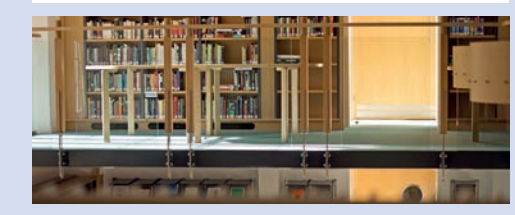

# **Old Library**

- •17th-century Upper Library, Lower Library and Rare Books Reading Room
- •40,000+ rare books, manuscripts and other special collections
- •Open to College members and external researchers preferably by appointment
- •Exhibition Area open to the public Mon-Fri, 9am-5pm
- •Accessed via the Working Library (Ground Floor)
- •Staffed Mon-Fri, 9am-1pm and 2pm-5pm

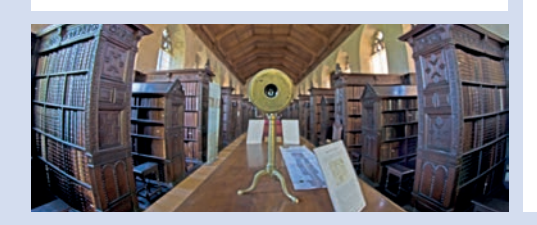

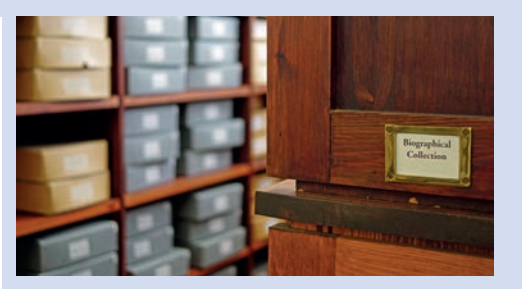

# **Biographical Office**

- •Information on the lives of Johnians across five centuries
- •Extensive source material for biographers and genealogists
- •Located in the Working Library (Mezzanine Floor)
- •Staffed Mon-Fri, 9am-5pm

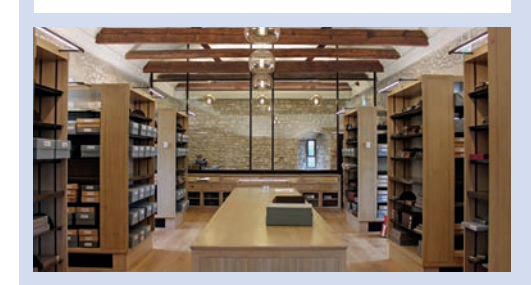

## **Archive Centre**

- •Records of the growth and administration of St John's from 1511 to the present
- •Wealth of material relating to medieval Cambridge
- •Housed in the 12th-century School of Pythagoras (Merton Court)
- •Open to College members, external researchers and the public by appointment

#### **Searching and borrowing Searching and borrowing**

iDiscover (**iDiscover.lib.cam.ac.uk**) is the online catalogue for resources in St John's online catalogue for resources in St John's Library and other libraries across Cambridge. Library and other libraries across Cambridge. Here you can: Here you can:

- •Search for printed and electronic resources •Search for printed and electronic resources (books, ebooks, journals, maps and AV items). (books, ebooks, journals, maps and AV items).
- •Log in to your account to view your loans, •Log in to your account to view your loans, request and renew items, and pay fines. request and renew items, and pay fines.

Printed guides to using iDiscover are available at Printed guides to using iDiscover are available at the Issue Desk and online. the Issue Desk and online.

#### **How do I find an item in the Library? How do I find an item in the Library?**

Use iDiscover to search for items in the Use iDiscover to search for items in the Library as well as ebooks and online journals. Library as well as ebooks and online journals. Make a note of the shelfmark of the item and Make a note of the shelfmark of the item and use the plan on the Ground Floor to match use the plan on the Ground Floor to match the shelfmark to the shelf location. the shelfmark to the shelf location.

#### **An item is listed as 'Item in place' on iDiscover An item is listed as 'Item in place' on iDiscover but it is not on the shelf. What should I do? but it is not on the shelf. What should I do?**

- •Carefully check the catalogue shelfmark •Carefully check the catalogue shelfmark and location code. Oversized items (OS) and and location code. Oversized items (OS) and journals are shelved separately from the main journals are shelved separately from the main collections, and some items are shelved in the collections, and some items are shelved in the Basement. Basement.
- •Check the shelving trolleys on each floor. •Check the shelving trolleys on each floor.
- •Ask a member of staff at the Issue Desk. •Ask a member of staff at the Issue Desk.

Remember that items may be being used within Remember that items may be being used within the Library without having been checked out. the Library without having been checked out.

#### **How do I borrow and return items? How do I borrow and return items?**

Your University Card is your library card. Your University Card is your library card. Items can be borrowed and returned at the Items can be borrowed and returned at the Issue Desk during staffed hours or by using Issue Desk during staffed hours or by using the self-issue machine and book drop box the self-issue machine and book drop box on the Ground Floor. Unissued books should on the Ground Floor. Unissued books should be placed on one of the designated shelving be placed on one of the designated shelving trolleys on each floor for library staff to trolleys on each floor for library staff to reshelve. reshelve.

#### **How many items can I borrow? How many items can I borrow?**

Up-to-date information on borrowing Up-to-date information on borrowing allowances and loan periods for allowances and loan periods for undergraduates, postgraduates and other undergraduates, postgraduates and other library users can be found online at library users can be found online at www.joh.cam.ac.uk/borrowing. www.joh.cam.ac.uk/borrowing.

#### **How do I recall an item? How do I recall an item?**

Items checked out by other users can be recalled Items checked out by other users can be recalled online when you are logged in to iDiscover. online when you are logged in to iDiscover. When a reader returns the item you have When a reader returns the item you have recalled, you will be notified by email. The item recalled, you will be notified by email. The item will then be held at the Issue Desk for two days will then be held at the Issue Desk for two days and can be collected during staffed hours. and can be collected during staffed hours.

#### **Can I borrow items during the vacation? Can I borrow items during the vacation?**

All readers with borrowing privileges All readers with borrowing privileges may borrow up to their quota during the may borrow up to their quota during the Christmas, Easter and Long Vacations. Items Christmas, Easter and Long Vacations. Items borrowed over vacations are to be returned borrowed over vacations are to be returned by the first Friday of the following Full Term by the first Friday of the following Full Term and may not be renewed at that time. and may not be renewed at that time.

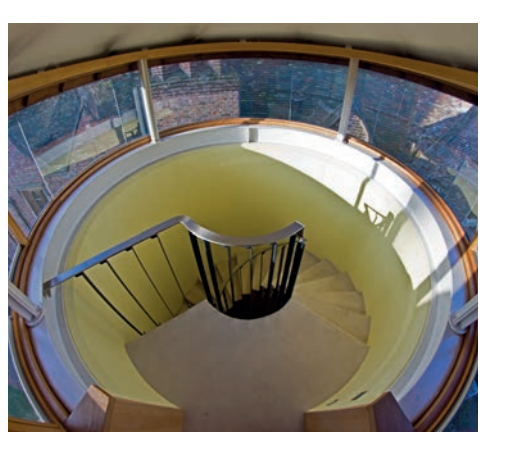

#### **How do I pay a fine? How do I pay a fine?**

Fines can be paid in cash at the Issue Desk or Fines can be paid in cash at the Issue Desk or online via iDiscover, or can be added to your online via iDiscover, or can be added to your College bill. College bill.

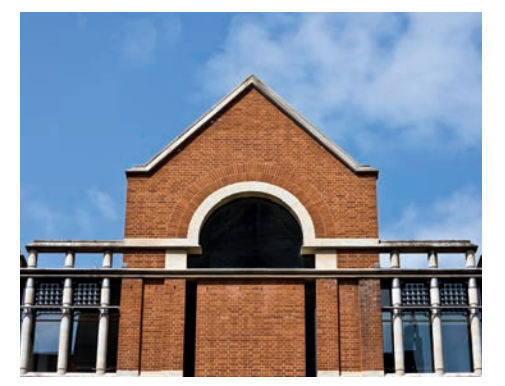

#### **Can I recommend items for the Library to Can I recommend items for the Library to purchase? purchase?**

If resources permit, books and other items If resources permit, books and other items are purchased after recommendation by are purchased after recommendation by Directors of Studies, other Fellows and Directors of Studies, other Fellows and students. Recommendations can be made students. Recommendations can be made via an online form at **www.joh.cam.ac.uk/** item-recommendations or by completing a recommendation slip at the Issue Desk. recommendation slip at the Issue Desk.

#### **How do I access the College's Special How do I access the College's Special Collections? Collections?**

- •Rare books are fully searchable on •Rare books are fully searchable on iDiscover and Library Hub Discover. Contact the Special Collections Librarian Contact the Special Collections Librarian to arrange an appointment to view these to arrange an appointment to view these items in the Rare Books Reading Room. items in the Rare Books Reading Room.
- •Personal papers are searchable online •Personal papers are searchable online at www.sjcarchives.org.uk/personal/. at www.sjcarchives.org.uk/personal/. Contact the Special Collections Librarian Contact the Special Collections Librarian to arrange an appointment to view these to arrange an appointment to view these items in the Rare Books Reading Room. items in the Rare Books Reading Room.
- •Archival material is searchable online at •Archival material is searchable online at www.sjcarchives.org.uk/institutional/. www.sjcarchives.org.uk/institutional/. Contact the Archivist to arrange an Contact the Archivist to arrange an appointment to view these items in the appointment to view these items in the College Archive Centre. College Archive Centre.
- •Biographical material is not currently •Biographical material is not currently searchable online. Contact the searchable online. Contact the Biographical Librarian, who will be happy Biographical Librarian, who will be happy to help with your enquiry. to help with your enquiry.

#### **Can I bring food and drink into in the Can I bring food and drink into in the Library? Library?**

Food and alcoholic drinks are not allowed Food and alcoholic drinks are not allowed anywhere in the Library. Non-alcoholic drinks anywhere in the Library. Non-alcoholic drinks are allowed. Hot drinks can be purchased from are allowed. Hot drinks can be purchased from the coffee machine located in the alcove on the the coffee machine located in the alcove on the Ground Floor. Ground Floor.

#### **Can I bring friends from other colleges Can I bring friends from other colleges into the Library? into the Library?**

The facilities and resources in the Working The facilities and resources in the Working Library are exclusively for the use of Library are exclusively for the use of members of St John's College; non-members members of St John's College; non-members are not permitted to study or use the are not permitted to study or use the resources here. resources here.

Johnians may, however, bring visitors to Johnians may, however, bring visitors to view the Old Library during staffed hours. view the Old Library during staffed hours. The Library Exhibition Area is also open to The Library Exhibition Area is also open to the public during staffed hours. the public during staffed hours.

#### **Can I leave items on a desk when I leave the Can I leave items on a desk when I leave the Library? Library?**

To ensure fair access to desk space, any To ensure fair access to desk space, any desk left unoccupied is liable to be cleared. desk left unoccupied is liable to be cleared. If you leave your desk to take a break, please If you leave your desk to take a break, please make use of: make use of:

- •'Desk in use' slips: A desk space can be •'Desk in use' slips: A desk space can be reserved for up to two hours. Please sign reserved for up to two hours. Please sign and date the yellow 'Desk in use' slip when and date the yellow 'Desk in use' slip when temporarily vacating your desk. temporarily vacating your desk.
- •'Book in use' slips: Sign and date a 'Book •'Book in use' slips: Sign and date a 'Book in use' slip to reserve a maximum of five in use' slip to reserve a maximum of five books within the library for up to 24 hours. books within the library for up to 24 hours. Any books without completed slips will be Any books without completed slips will be reshelved. reshelved.
- •Lockers: Lockers are available in the •Lockers: Lockers are available in the Basement for use by junior members. Keys Basement for use by junior members. Keys are borrowable from the Issue Desk. are borrowable from the Issue Desk.

#### **How do I access Wi-Fi? How do I access Wi-Fi?**

Access to Wi-Fi in the Library is through Access to Wi-Fi in the Library is through Eduroam. Laptops must be registered for Eduroam. Laptops must be registered for use with the College IT department. use with the College IT department.

#### **How do I print/scan/photocopy? How do I print/scan/photocopy?**

There is a multi-functional device on the There is a multi-functional device on the Ground Floor and another on the Third Floor. Ground Floor and another on the Third Floor. You need your University Card to log on to You need your University Card to log on to both devices. Print credit can be purchased both devices. Print credit can be purchased online at **www.ds.cam.ac.uk/mydsprint**. You can set up your own devices to send You can set up your own devices to send print jobs directly to the Library printers; print jobs directly to the Library printers; see the 'Printing Guide' (available from see the 'Printing Guide' (available from the Issue Desk and online) for details. the Issue Desk and online) for details.

#### **I have an IT issue – who can help me? I have an IT issue – who can help me?**

The IT Helpdesk is situated on the Ground The IT Helpdesk is situated on the Ground Floor of the Library and is staffed Monday to Floor of the Library and is staffed Monday to Friday, 11.30am-3.30pm during term time. Friday, 11.30am-3.30pm during term time. Library staff at the Issue Desk can help with Library staff at the Issue Desk can help with minor IT issues. minor IT issues.

#### **Where can I work? Where can I work?**

- •Quiet study: Desk space is available on •Quiet study: Desk space is available on all six floors for quiet study. all six floors for quiet study.
- •Silent study: The Silent Study Room on the •Silent study: The Silent Study Room on the Mezzanine Floor is reserved for those who Mezzanine Floor is reserved for those who intend to work in an environment with no intend to work in an environment with no noise. noise.
- •Group study: The Seminar Room on the •Group study: The Seminar Room on the Mezzanine Floor can be used for group Mezzanine Floor can be used for group study sessions and is bookable online at study sessions and is bookable online at https://ofms.joh.cam.ac.uk/rbs/. A smart https://ofms.joh.cam.ac.uk/rbs/. A smart board, whiteboard and sound system are board, whiteboard and sound system are available; a laptop for use with the smart available; a laptop for use with the smart board can be requested at the time of board can be requested at the time of booking. booking.
- •Computer room: A computer room can •Computer room: A computer room can be found on the Third Floor. Additional be found on the Third Floor. Additional computers are provided on each floor. computers are provided on each floor.

•Informal study: The AV Room on the First •Informal study: The AV Room on the First Floor offers informal seating and beanbags, Floor offers informal seating and beanbags, as well as a space to listen to CDs (music as well as a space to listen to CDs (music and language material) and view DVDs. and language material) and view DVDs. Headphones and a portable CD/DVD drive Headphones and a portable CD/DVD drive can be borrowed from the Issue Desk. can be borrowed from the Issue Desk.

Phone calls (including Skype) are not permitted Phone calls (including Skype) are not permitted anywhere in the Library. Please switch your anywhere in the Library. Please switch your phone to silent mode before entering the phone to silent mode before entering the building. Library users are expected to show building. Library users are expected to show consideration for other readers at all times. consideration for other readers at all times.

#### **What disability support is available in the What disability support is available in the Library? Library?**

The Library offers a range of support for The Library offers a range of support for disabled students, including: disabled students, including:

- •Assistive software on computers. •Assistive software on computers.
- •Lift access to all levels a lift key can be •Lift access to all levels a lift key can be obtained from the Issue Desk. obtained from the Issue Desk.
- •Step-free access throughout the Working •Step-free access throughout the Working Library. Library.
- •Accessible toilet on the Ground Floor. •Accessible toilet on the Ground Floor.
- •Adjustable-height desks. •Adjustable-height desks.
- •Book rests available to borrow from the •Book rests available to borrow from the Issue Desk. Issue Desk.
- •Hand magnifiers. •Hand magnifiers.
- •Headphones. •Headphones.

#### **Can I get help with study skills? Can I get help with study skills?**

Your Tutor and DoS will advise on a wide Your Tutor and DoS will advise on a wide range of study skills issues. Library staff range of study skills issues. Library staff can help with queries on topics such as can help with queries on topics such as referencing, copyright, plagiarism, ebooks, referencing, copyright, plagiarism, ebooks, using other libraries, and more. To book a using other libraries, and more. To book a free training session, ask at the Issue Desk free training session, ask at the Issue Desk or email the Library. or email the Library.

Other libraries in Cambridge also offer Other libraries in Cambridge also offer subject-specific and research skills training subject-specific and research skills training throughout the year. Find out more at throughout the year. Find out more at www.libraries.cam.ac.uk/training. www.libraries.cam.ac.uk/training.

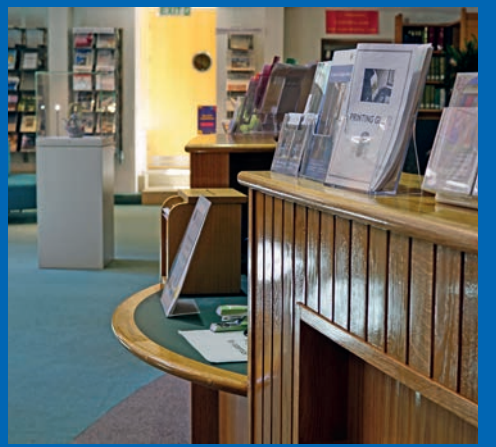

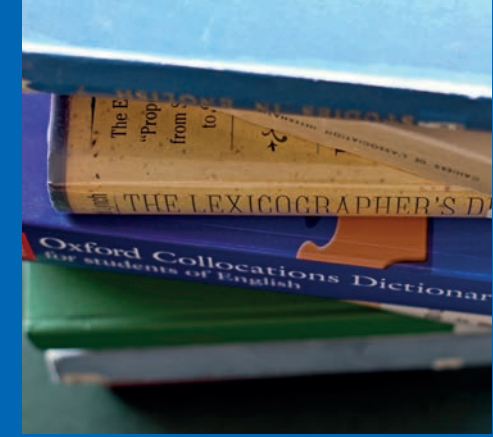

### **Contact us Contact us**

The Library, St John's College, The Library, St John's College, Cambridge, CB2 1TP Cambridge, CB2 1TP

**Working Library Working Library** 01223 338669 01223 338669 library@joh.cam.ac.uk library@joh.cam.ac.uk

**Special Collections and Old Library Special Collections and Old Library** 01223 339393 01223 339393 km10007@cam.ac.uk km10007@cam.ac.uk

**Biographical Office Biographical Office** 01223 338772 01223 338772 f.colbert@joh.cam.ac.uk f.colbert@joh.cam.ac.uk

**Archive Centre Archive Centre** 01223 338631 01223 338631 archivist@joh.cam.ac.uk archivist@joh.cam.ac.uk

### **Connect with us Connect with us**

www.joh.cam.ac.uk/library www.joh.cam.ac.uk/library

/stjohnslibcam /stjohnslibcam

@StJohns\_Library @StJohns\_Library

### **Opening times Opening times**

**Working Library Working Library** 24/7 for College members (access using 24/7 for College members (access using University Card) University Card) Staffed Mon-Fri, 9am-5pm Staffed Mon-Fri, 9am-5pm

**Old Library Old Library** Mon-Fri, 9am-1pm and 2pm-5pm Mon-Fri, 9am-1pm and 2pm-5pm

**Biographical Office Biographical Office** Mon-Fri, 9am-5pm Mon-Fri, 9am-5pm

**Archive Centre Archive Centre** Weds and Thurs by appointment Weds and Thurs by appointment

### **Further support Further support**

The following guides are available from The following guides are available from the Issue Desk and online: the Issue Desk and online:

- •Printing guide •Printing guide •Subject guides •Subject guides
- •iDiscover guide •iDiscover guide •Library map •Library map

Photos: Paul Everest Photos: Paul Everest